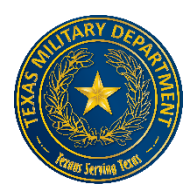

## **Texas Military Department**

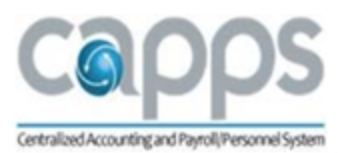

## **Manager Procedure for Overriding Employee Schedules in CAPPS**

A state employee's direct or second level supervisor can override the standard work schedule designated in CAPPS for a specific FLSA work week. This should be used for employees who work non-standard shifts and for short-term or temporary deviations to the employee's designated work schedule. This will not permanently change the employee's standard work schedule.

If this process is not done correctly in CAPPS, a system error will occur causing both the employee and supervisor to be locked out of the timesheet. In this case a note will appear on the timesheet indicating that there is an exception. This could potentially affect the timeliness and accuracy of an employee's paycheck if not resolved quickly. Contact State Human Resources at 512-782-5133 to resolve the issue and unlock the timesheet. Consult with the Time & Attendance Officer in State Human Resources for guidance and assistance.

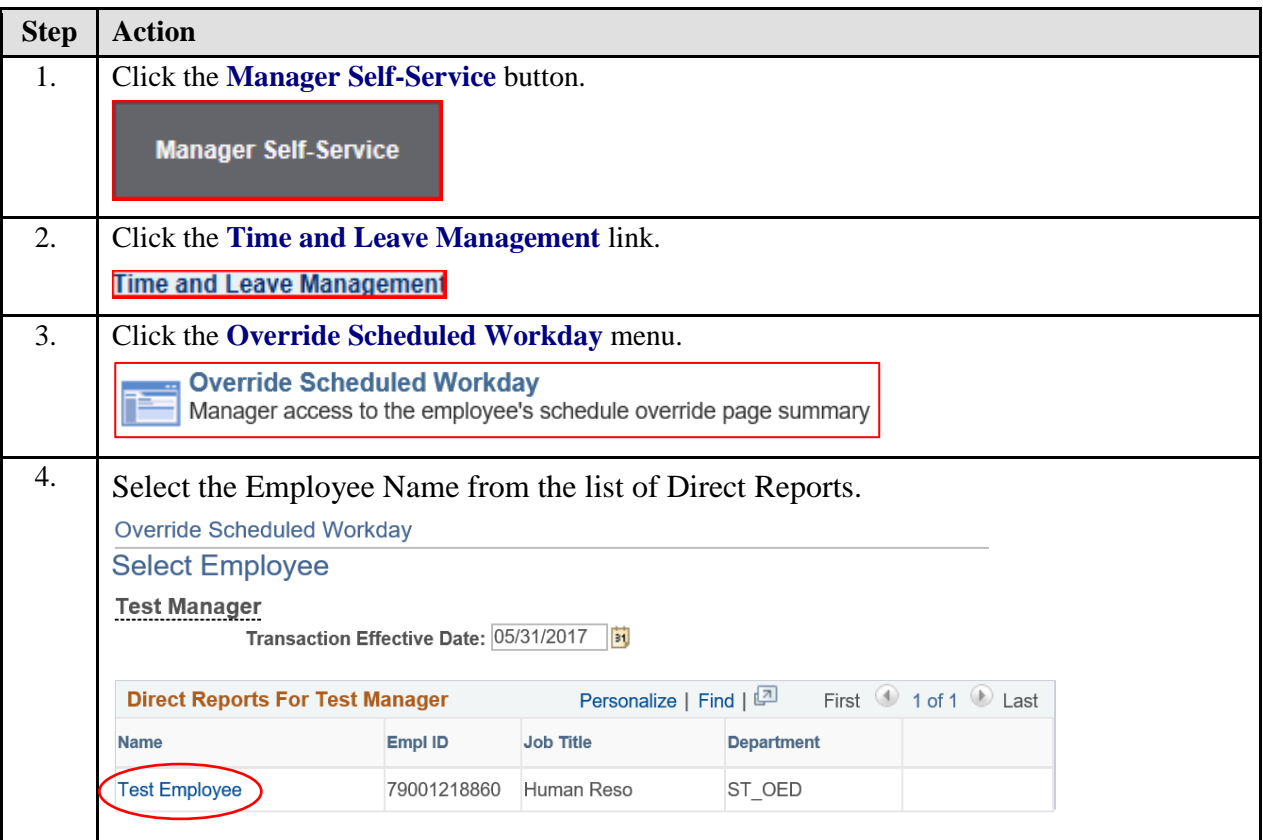

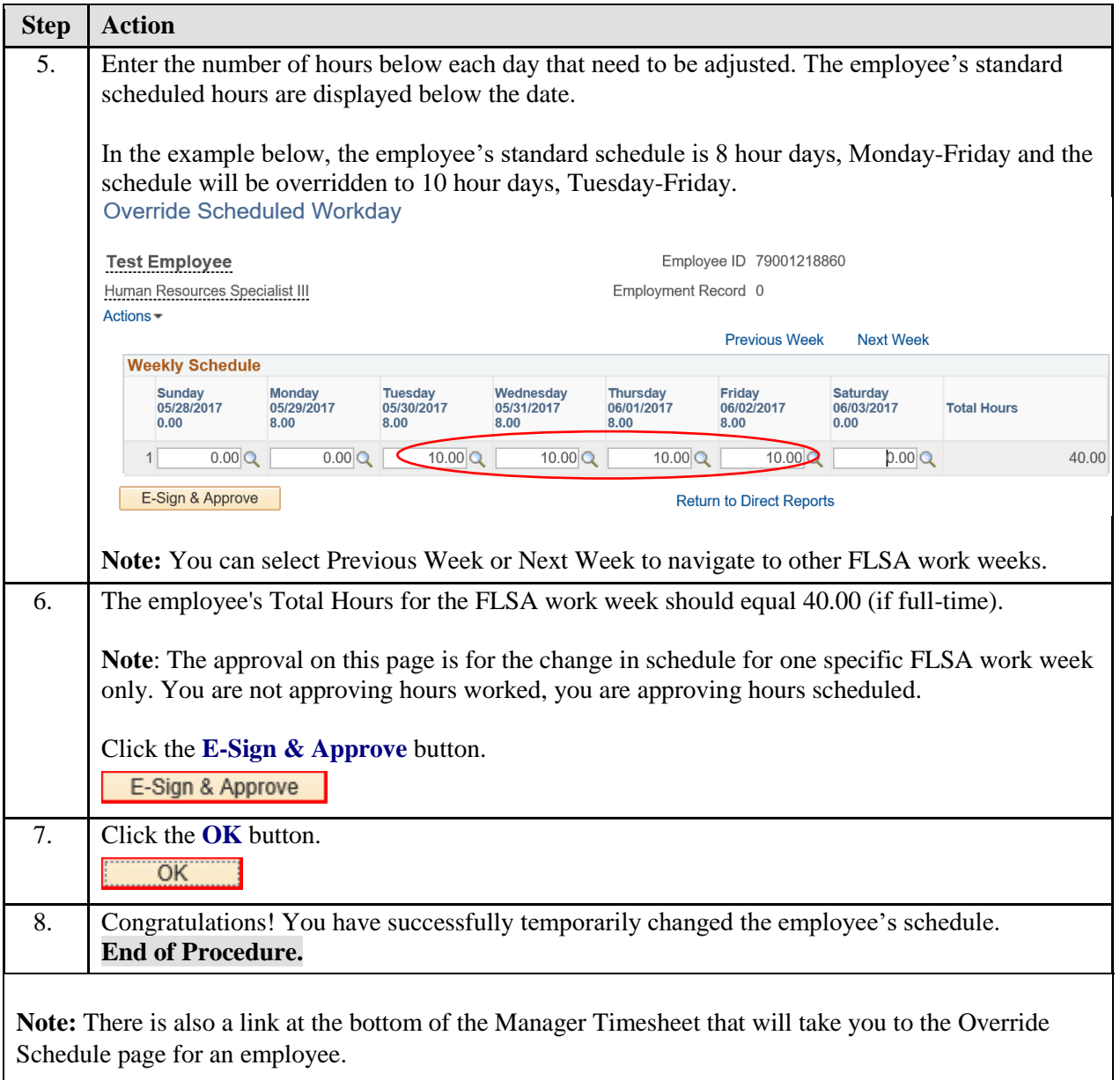